**Курочкин Александр Евдокимович, к.т.<sup>н</sup> доцент УО "БГУИР", <sup>г</sup>. Минск.** 

## **Компьютерный контроль знаний студентов при выполнении лабораторных работ по специальным дисциплинам**

Автор делится опытом тестирования <sup>и</sup> контроля знаний студентов с помощью оригинальных компьютерных программ по дисциплине "Радиоприемные устройства" (РПрУ) на кафедре радиотехнических устройств факультета радиотехники <sup>и</sup> электроники Белорусского госу дарственного университета информатики <sup>и</sup> радиоэлектроники.

Совершенствование средств компьютерно<sup>й</sup> обработки информа ции предоставляет практически неограниченные возможности при изучении различных специальных дисциплин.

При выполнении лабораторных работ по дисциплине РПрУ пре- подаватель сталкивается <sup>с</sup> определёнными трудностями, связанными <sup>с</sup> оценкой степени готовности студента <sup>к</sup> проведению эксперимента. Ведь проделанная работа вряд ли может быть оценена положительно, если <sup>у</sup> студента не было чёткого представления <sup>о</sup> сути проводимых манипуляций при выполнении лабораторной работы.

Автором разработан ряд виртуальных лабораторных работ, основ-Автором разработан ряд виртуальных лабораторных работ, основ-<br>ной целью которых является приучить студента к необходимости предварительного прочтения теоретического материала перед выпол нением конкретно<sup>й</sup> работы. Предлагается несколько возможных вари антов тестирования знаний.

Первый вариант заключается <sup>в</sup> том, что допуск <sup>к</sup> виртуальному макету обеспечивается только после получения положительных отве тов на определённый набор вопросов, касающихся сути проводимого эксперимента. Такой способ проверки знаний применён <sup>в</sup> работе "Ис следование усилителя радиосигналов", представленно<sup>й</sup> на рисунке 1.

Недостаток такого подхода заключается <sup>в</sup> том, что нерадивы<sup>й</sup> сту дент при отсутствии соответствующих знаний не сможет приступить <sup>к</sup> выполнению работы.<br>Споряд получить

Второй вариант позволяет студенту приступить <sup>к</sup> выполнениювторои вариант позволяет студенту приступить к выполнению ра-<br>боты. В ходе же самой работы после выполнения очередного пункта студент обязан ввести полученны<sup>й</sup> численный результат <sup>в</sup> специаль ную таблицу. Эта таблица является элементом электронного отчета, создаваемого студентом по данной виртуально<sup>й</sup> работе. Электронный отчет формируется на основании данных, полученных студентов <sup>и</sup> рас считанных самой компьютерно<sup>й</sup> программой. Анализ такого элек тронного отчета позволяет самому студенту оценить качество своейработы и сделать соответствующие выводы, а преподавателю поста-<br>вить стуленту соответствующую опенку. студенту соответствующую оценку.

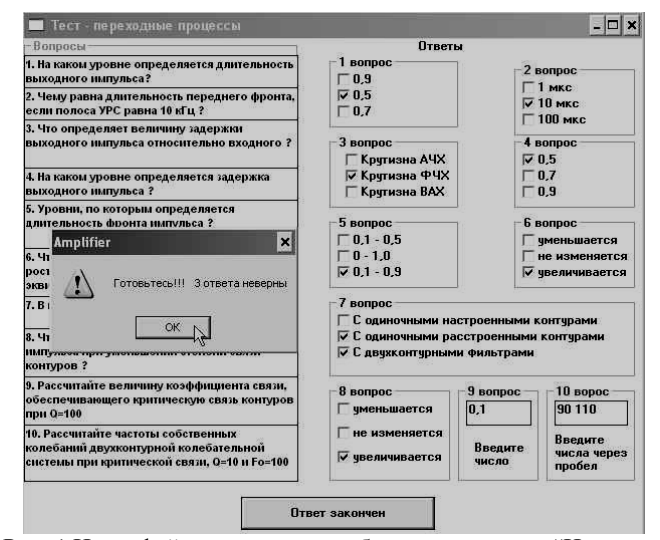

Рис. 1 Интерфейс тестирующего блока программы "Исследование усилителя радиосигналов"

Такой способ проверки знаний применён <sup>в</sup> работе "Метрические испытания радиоприёмного устройства", представленно<sup>й</sup> на рисунке 2. Для того чтобы избежать возможной фальсификации при заполнении таблицы все параметры виртуального макета <sup>в</sup> программе выбираются по принципу случайных чисел. Подбор данных исключается, так как электронный отчёт будет отображён только по окончании работы, <sup>а</sup> при попытке вернуться <sup>к</sup> выполнению работы будут сгенерированы новые параметры макета. Студент просто обязан знать суть проводи-<br>мой работы и правильно её выполнять. работы <sup>и</sup> правильно её выполнять.

Перед выполнением работы программа требует регистрации поль зователя (рисунок 3). Это необходимо для создания файлов отчетов, которые хранятся <sup>в</sup> специальной базе данных. На рисунке 4 представ лен примерны<sup>й</sup> вид электронного отчёта по виртуально<sup>й</sup> лабораторной работе.

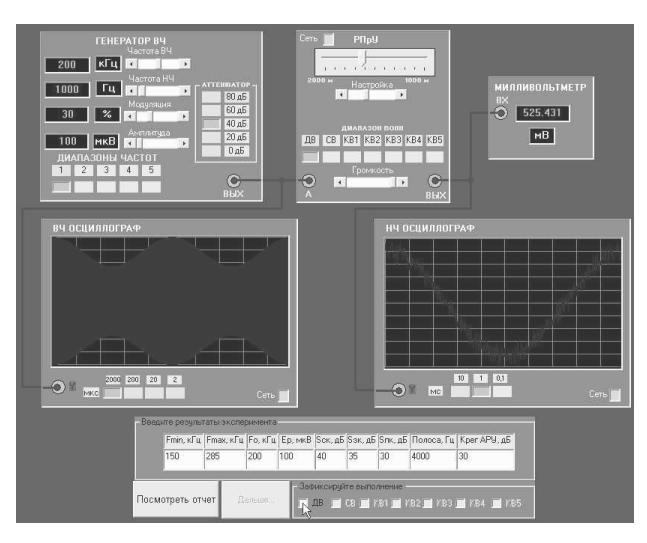

Рис. 2 Интерфейс программы "Метрические испытаниярадиоприёмного устройства"

| Файл Выход ?<br>"Дальше"   | Внимание! Заполните все поля. Ввод данных должен подтверждаться<br>нажатием клавиши "Enter". При правильном вводе цвет фона<br>изменится на зеленый. После заполнения полей нажмите клавишч |
|----------------------------|----------------------------------------------------------------------------------------------------|
| Фамилия<br>Имя<br>Птчество | Петров<br>Иван<br>Петрович                                                                                                    |
| <b>Fpynna</b>              | Палее                                                                                                    |
|                            | Список имеющихся файлов резчльтата                                                                                                    |
|                            |                                                                                                    |

Рис. 3 Форма регистрации виртуально<sup>й</sup> лабораторной работы

Третий вариант применён <sup>в</sup> работе "Исследование эффективной избирательности РПрУ". Он заключается <sup>в</sup> том, что по ходу выполне ния работы студенту предлагается создавать различные помеховые ситуации, при этом для формирования файлов отчета <sup>в</sup> каждом пункте студенту предлагается сохранять графические результаты <sup>в</sup> виде ри сунков (рисунок 5). По окончании лабораторной работы при защите студенту предлагается обосновать полученные результаты. Без знания теоретического материала не так то просто создать требуемуютеоретического материала не так то просто создать треоуемую помехо-<br>вую ситуацию. Таким образом, студент убеждается в необходимости<br>waxrayive require wrafes railwayives as we require изучения теории, чтобы применить её на практике.

|                 |                  |     |                            |     |                | Результаты метоических испытаний РПоУ |               |          |         |         |                   |     |        |     |            |      |              |        |
|-----------------|------------------|-----|----------------------------|-----|----------------|---------------------------------------|---------------|----------|---------|---------|-------------------|-----|--------|-----|------------|------|--------------|--------|
|                 |                  |     |                            |     | Фамилия Иванов |                                       | <b>Toynna</b> | Имя Иван |         |         | Отчество Иванович |     |        |     |            |      |              |        |
| Диапазон        | <b>FMHH. KUP</b> |     | <b>FMAKC</b> , <i>к</i> Гц |     | Fo. KIT        |                                       | Ep. MKB       |          | Sck. nB |         | SSK. пБ           |     | Snx nE |     | Полоса. Ги |      | Kper APV, AB |        |
|                 | π                | Э   | Π                          | э   | п              | Э                                     |               | Э        | π       | $\circ$ | π                 | Э   |        | э   | п          | э    |              | Э.     |
| IIB             | 148              | 150 | 286                        | 285 | 200            | 200                                   | 167           | 100      | 20.8    | 40      | 72.7              | 35. | 543    | 30. | 3805       | 4000 | 30.8         | 30     |
| <b>CB</b>       | 510              |     | 1617                       |     | 1000           |                                       | 167           | ₩        | 16.2    |         | 49.2              |     | 522    |     | 3913       |      | 30.8         |        |
| KB1             | 3879             |     | 6021                       |     | 5000           |                                       | 167           |          | 16.2    |         | 24.6              |     | 84.3   | w   | 3913       |      | 30.8         |        |
| KB <sub>2</sub> | 5974             |     | 6189                       |     | 6100           |                                       | 167           |          | 16.2    |         | 21.4              |     | 87.8   |     | 3913       |      | 30.8         |        |
| KB3             | 7124             |     | 7294                       |     | 7200           |                                       | 167           |          | 16.2    |         | 18.7              |     | 90.7   | ×   | 3913       |      | 30.8         |        |
| KB4             | 9481             |     | 9803                       |     | 9650           |                                       | 167           |          | 16.2    |         | 14.               | ۰   | 958    | ×.  | 3913       |      | 308          |        |
| KB5             | 11677            |     | 12124                      |     | 11900          |                                       | 167           |          | 16.2    |         | 10.7              |     | 995    |     | 3913       |      | 30.8         | $\sim$ |

Рис. 4 Электронный отчёт по виртуально<sup>й</sup> лабораторной работе

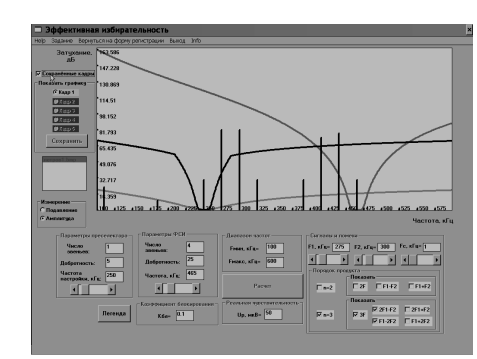

## Рис. 5 Интерфейс программы "Исследование эффективнойизбирательности РПрУ"

Четвёртый вариант предполагает применение для тестирования специальной компьютерно<sup>й</sup> программы, предназначенно<sup>й</sup> только для контроля знаний студентов. Такая программа может быть использована на любом этапе обучения: начиная от практических занятий <sup>и</sup> лабора торных работ <sup>и</sup> заканчивая итоговыми семинарами <sup>и</sup> экзаменами по дисциплине.

 Все разработанные демонстрационные версии программ вместе <sup>с</sup> электронным вариантом конспекта лекций предлагаются студентам на компакт-диске <sup>в</sup> качестве дополнительногокомпакт-диске в качестве дополнительного материала для самостоя-<br>тельной работы при изучении соответствующих тем.